### **Dell USB-C Mobile Adapter DA300**

**User's Guide**

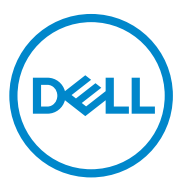

Regulatory Model: DA300z

### **Notes, cautions, and warnings**

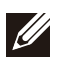

**NOTE: A NOTE indicates important information that helps you make better use of your computer.**

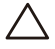

**CAUTION: A CAUTION indicates either potential damage to hardware or loss of data and tells you how to avoid the problem**

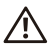

**WARNING: A WARNING indicates a potential for property damage, personal injury, or death.**

© **2017-2018** Dell Inc. or its subsidiaries. All rights reserved. Dell, EMC, and other trademarks are trademarks of Dell Inc. or its subsidiaries. Other trademarks may be trademarks of their respective owners.

2018 - 11

Rev. A01

### **Contents**

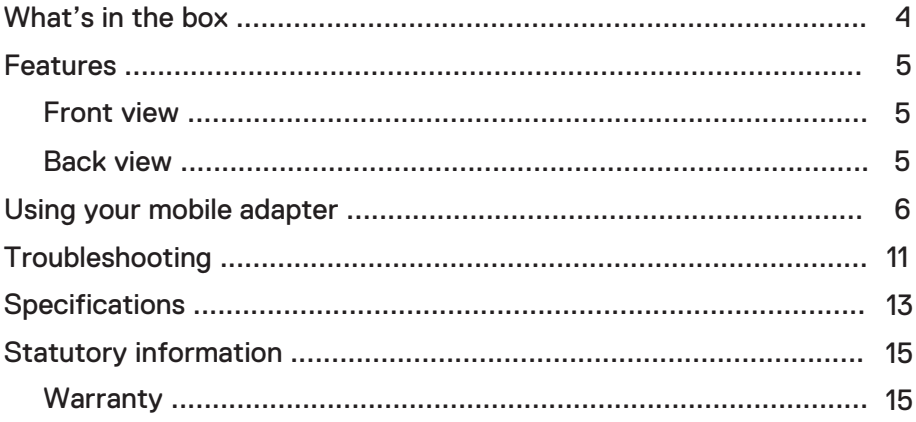

<span id="page-3-0"></span>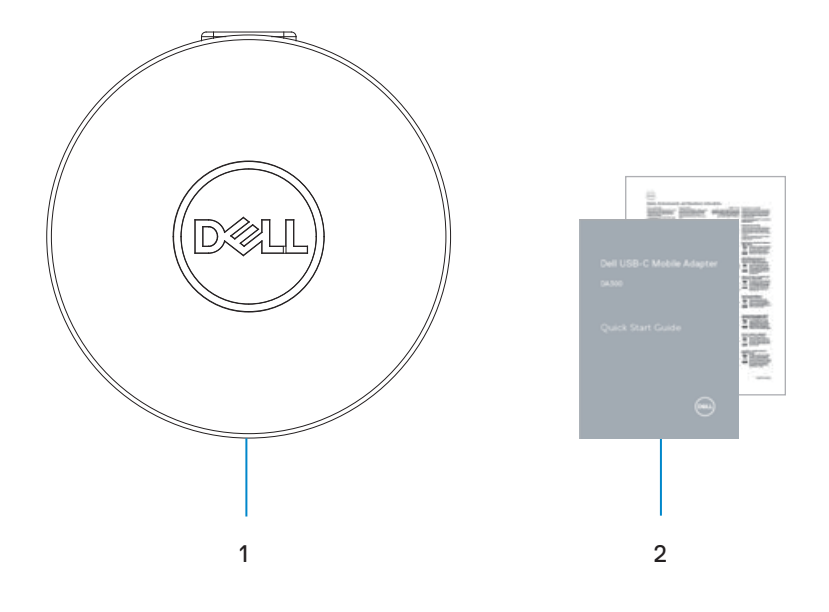

1 Mobile adapter 2 Documents

### <span id="page-4-0"></span>**Features**

### Front view

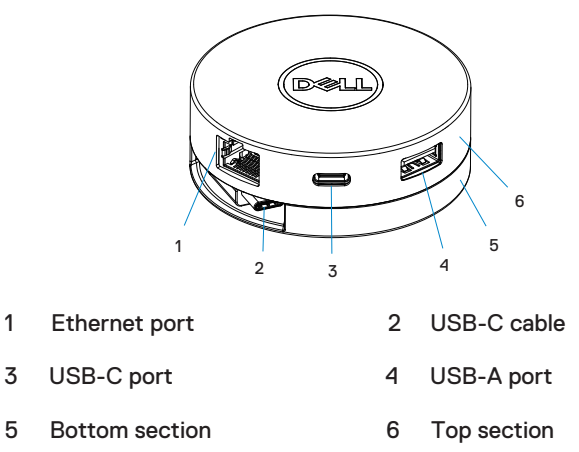

### Back view

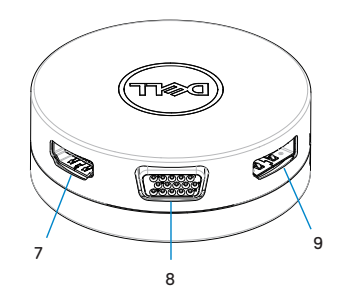

- 7 HDMI port 8 VGA port
- 9 DisplayPort

# <span id="page-5-0"></span>**Using your mobile adapter**

1. Using your fingertips, hold the bottom section of the mobile adapter.

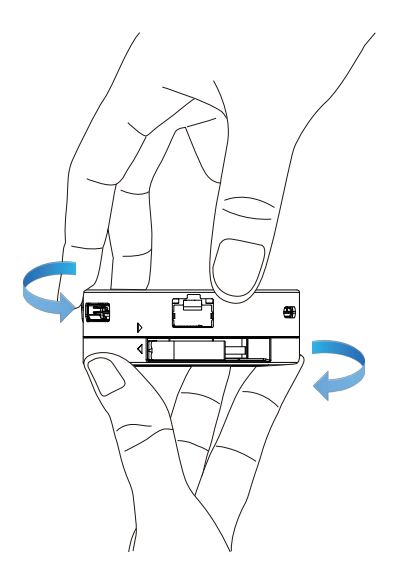

2. With the USB-C cable facing you, turn the top section to release the USB-C cable.

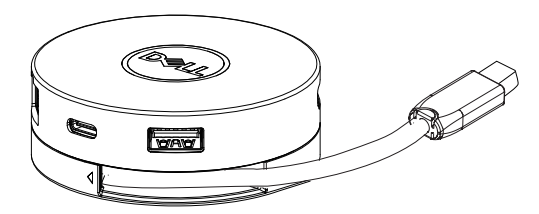

3. Connect the USB-C cable of your mobile adapter to the Thunderbolt or USB-C (DisplayPort Alt Mode) port on your computer.

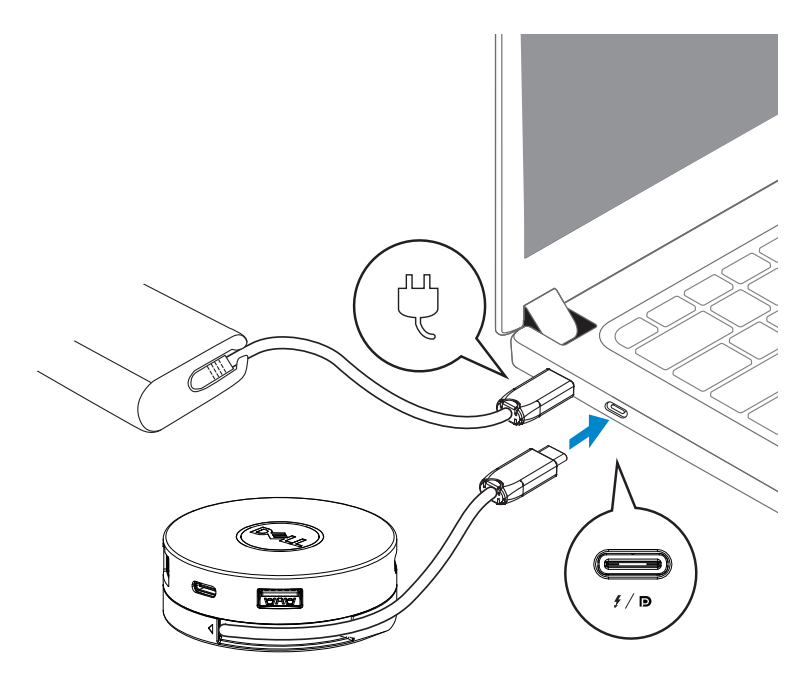

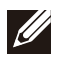

**NOTE: Power delivery pass-through is not supported on the Thunderbolt or USB-C (DisplayPort Alt Mode) port on the adapter (DA300).**

4. Connect peripherals to the mobile adapter.

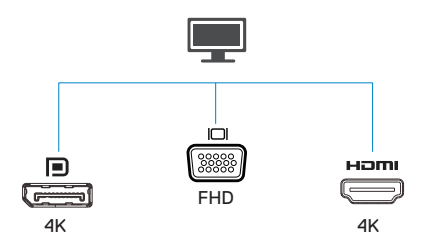

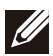

**NOTE:** The mobile adapter supports only one display at a time.

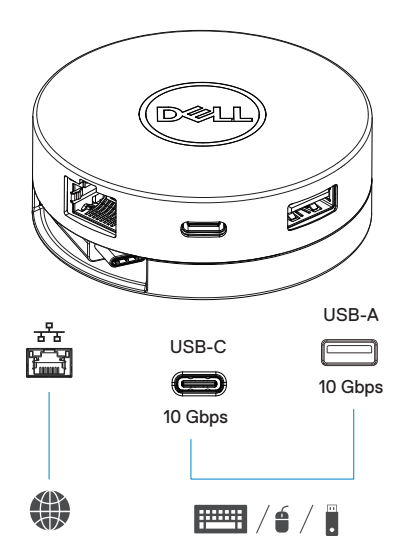

**Video port** Connect an external display or a projector. 我 **Network port** Connect an Ethernet (RJ45) cable from a router or a broadband modem for network or internet access. **USB-C and**  Connect peripherals such as keyboards, mice,  $\equiv$  /  $\neq$  /  $\parallel$ **USB-A ports** and external storage devices.

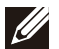

**NOTE: When adapter is connected to the Thunderbolt or 15 W USB-C (DisplayPort Alt Mode) port on your computer, the downstream USB-A and USB–C ports will work at the same time with USB 3.1 Gen 2 (10 Gbps) data transfer rate on selected Dell computers.** 

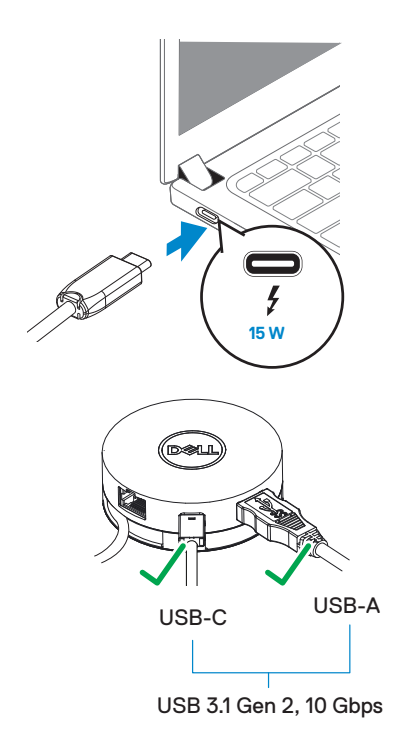

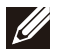

**NOTE: When adapter is connected to the 7.5 W USB-C (DisplayPort Alt Mode) port on your computer, only one of the downstream USB-C or USB-A ports will work on a first-come-first-serve basis with USB 2.0 (480 Mbps) data transfer rate. For example:**

- **When a peripheral is connected to the USB-C port on your mobile adapter, the USB-A will be disabled.**
- **When a peripheral is connected to the USB-A port on your mobile adapter, the USB-C will be disabled.**

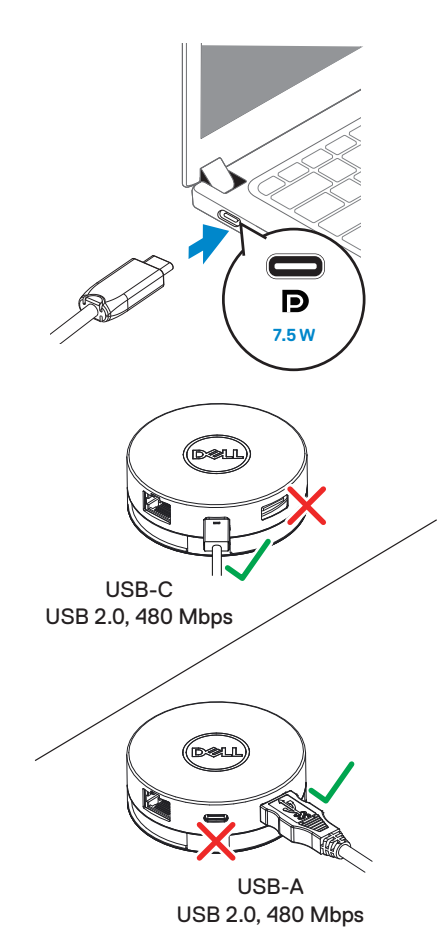

## <span id="page-10-0"></span>**Troubleshooting**

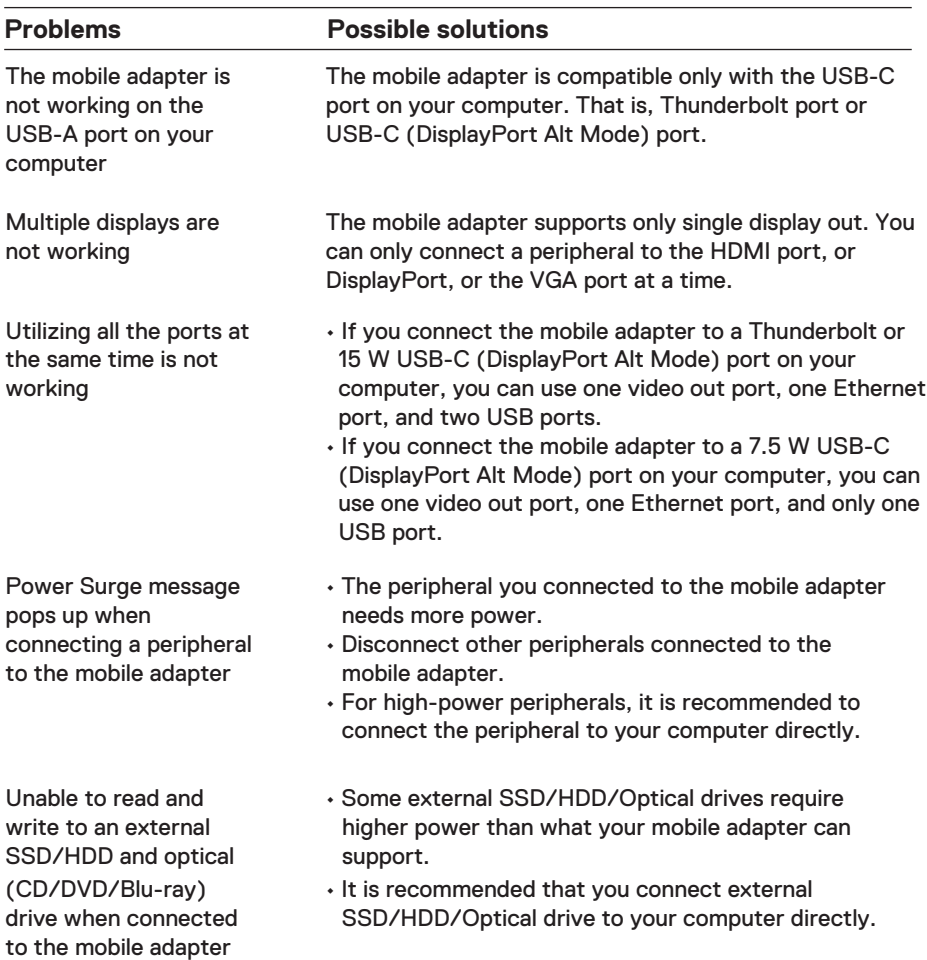

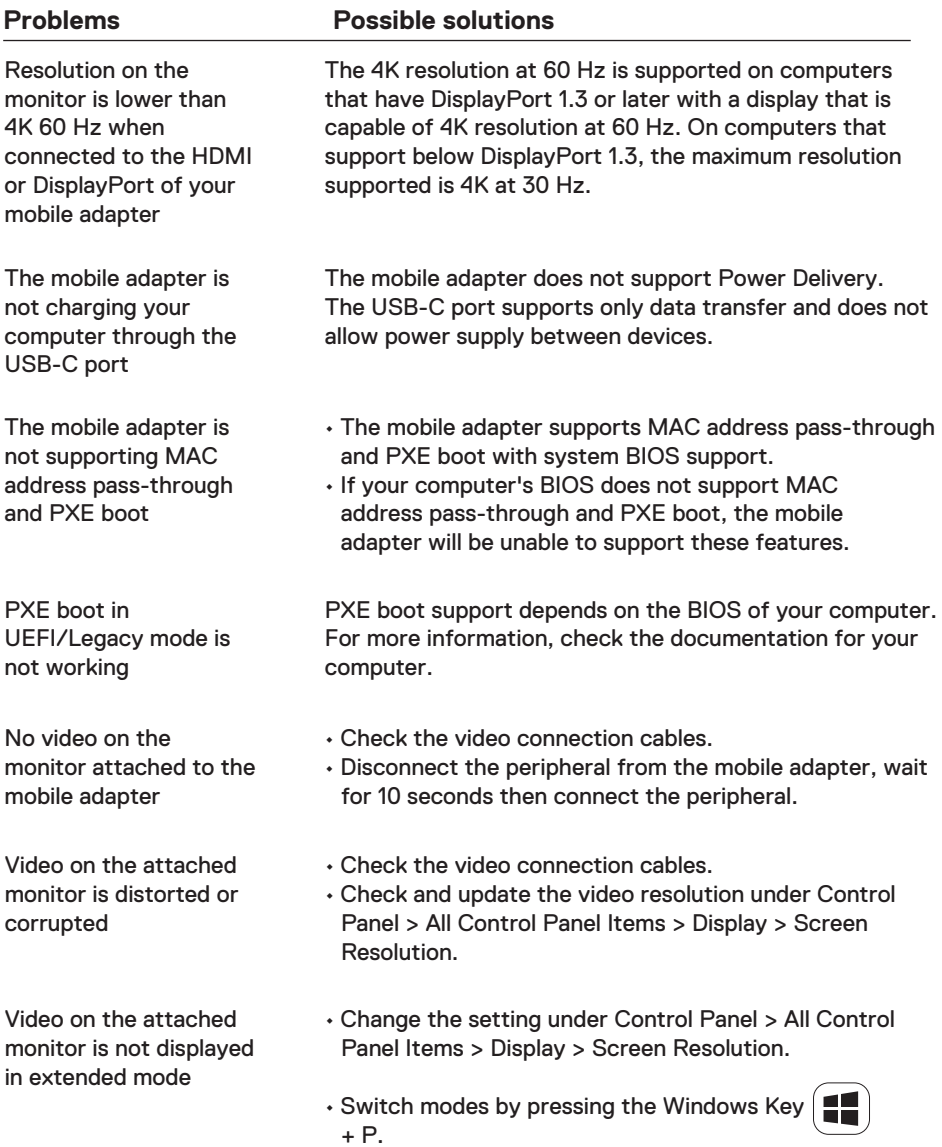

# <span id="page-12-0"></span>**Specifications**

**Upstream input**

**Downstream data ports**

**Downstream video out ports and resolutions supported**

 $IIR, C$ 

- One USB 3.1 Gen 2 Type-A port
- One USB 3.1 Gen 2 Type-C port
- One RJ45 port

Single video out from one of the three ports:

- One DisplayPort 1.4 port (3840 x 2160 max)/60 Hz
- One HDMI 2.0 port (3840 x 2160 max)/60 Hz
- One VGA port (1920x1080 max)/60 Hz

- LAN port LED indication **EXAM** Connection: Green (solid green)
	- Active link: Amber (blinking)

 $\mathscr{M}$ 

**NOTE: When the mobile adapter is connected to the Thunderbolt or 15 W USB-C (DisplayPort Alt Mode) port on your computer, the USB-A and USB–C ports will work at the same time with USB 3.1 Gen 2 (10 Gbps) data transfer rate on selected Dell computers.**

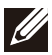

**NOTE: When the mobile adapter is connected to the 7.5 W USB-C (DisplayPort Alt Mode) port on your computer, only one of the USB-A or USB-C ports will work.**

**For example:**

- **When a peripheral is connected to the USB-C port on your mobile adapter, the USB-A will be disabled.**
- **When a peripheral is connected to the USB-A port on your mobile adapter, the USB-C will be disabled.**

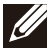

**NOTE: The 4K resolution at 60 Hz is supported on computers that have DisplayPort 1.3 or later with a display that is capable of 4K resolution at 60 Hz. On computers that support below DisplayPort 1.3, the maximum resolution supported is 4K at 30 Hz.**

### **Recommended system requirements**

#### **Supported operating system**

- Windows 7, Windows 8, Windows 8.1, Windows 10 (32/64 bits)
- Mac OS 10.12.6
- Chrome OS 61.0.3163.123 and 65.0.3325.209

**Operating temperature Product working at maximum ambient** temperature of 35°C.

# <span id="page-14-0"></span>**Statutory information**

### **Warranty**

#### **Limited warranty and return policies**

Dell-branded products carry a 1-year limited hardware warranty. If purchased together with a Dell system, it will follow the system warranty.

#### **For U.S. customers:**

This purchase and your use of this product are subject to Dell's end user agreement, which you can find at www.dell.com/terms This document contains a binding arbitration clause.

#### **For European, Middle Eastern and African customers:**

Dell-branded products that are sold and used are subject to applicable national consumer legal rights, the terms of any retailer sale agreement that you have entered into (which will apply between you and the retailer) and Dell's end user contract terms.

Dell may also provide an additional hardware warranty—full details of the Dell end user contract and warranty terms can be found by going to **www.dell.com**, selecting your country from the list at the bottom of the "home" page and then clicking the "terms and conditions" link for the end user terms or the "support" link for the warranty terms.

#### **For non-U.S. customers:**

Dell-branded products that are sold and used are subject to applicable national consumer legal rights, the terms of any retailer sale agreement that you have entered into (which will apply between you and the retailer) and Dell's warranty terms. Dell may also provide an additional hardware warranty

—full details of Dell's warranty terms can be found by going to **www.dell.com**, selecting your country from the list at the bottom of the "home" page and then clicking the "terms and conditions" link or the "support" link for the warranty terms.